## **Как сбросить настройки маршрутизатора к заводским установкам?**

## **Способ 1. Через Web-интерфейс маршрутизатора**

1. Обратитесь к Web-интерфейсу маршрутизатора. Для этого в адресной строке браузера введите **192.168.1.1** и авторизуйтесь (по умолчанию имя пользователя – **admin**, пароль – **admin**).

2. В правом верхнем углу страницы наведите указатель мыши на надпись **Система** и в открывшемся меню выберите пункт **Заводские настройки**.

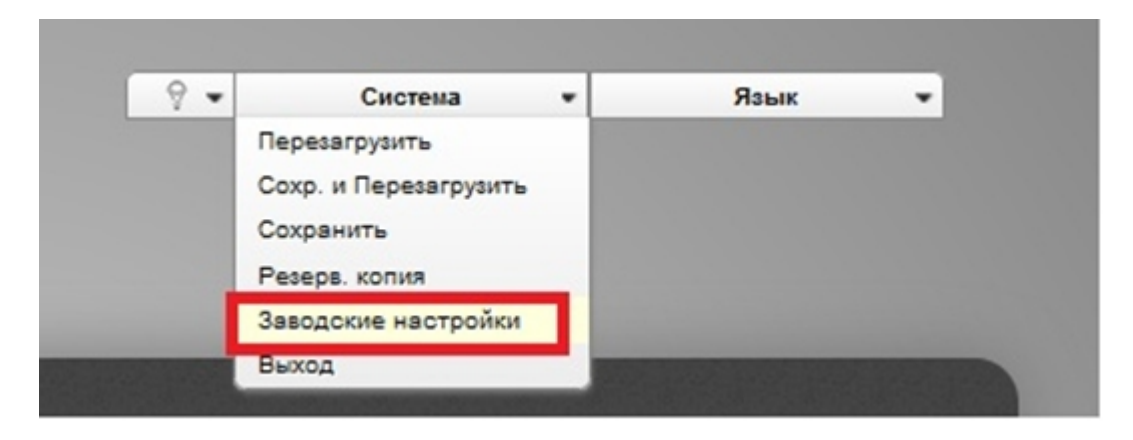

Если Web-интерфейс недоступен, можно воспользоваться способом 2.

## **Способ 2. Сброс настроек аппаратной кнопкой**

Найдите на задней панели маршрутизатора кнопку **RESET** (утоплена в корпус). При включенном питании маршрутизатора нажмите и удерживайте данную кнопку в течение 10 секунд.